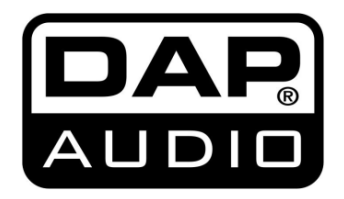

**HANDBUCH**

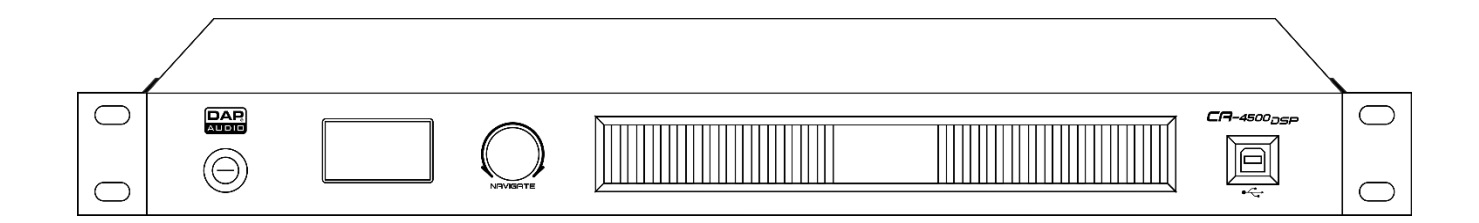

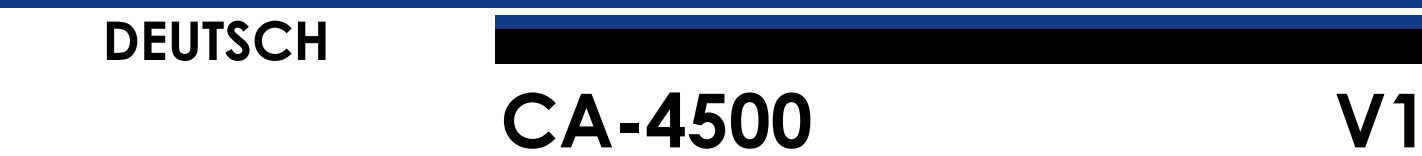

# Inhaltsverzeichnis

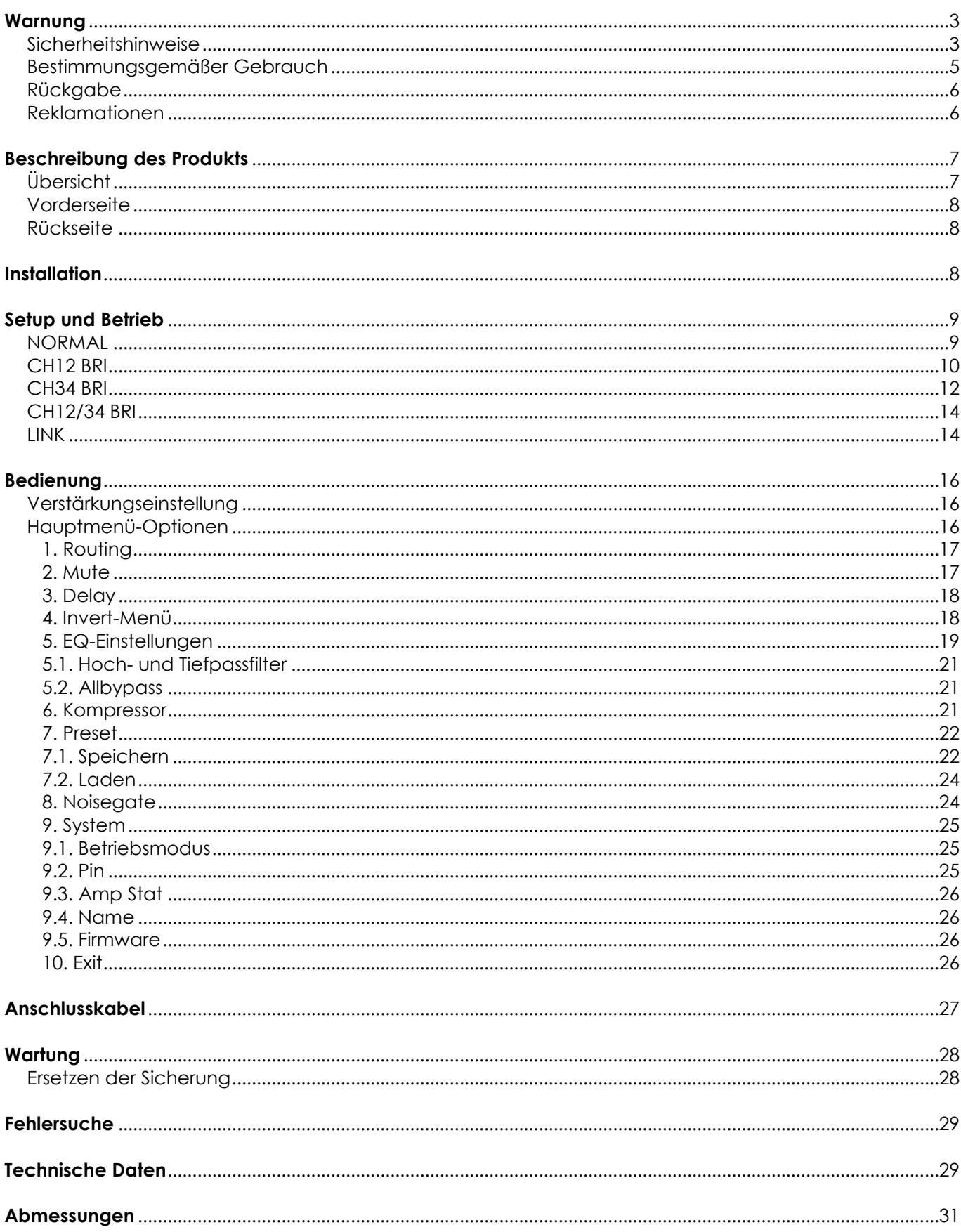

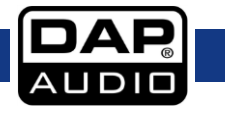

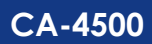

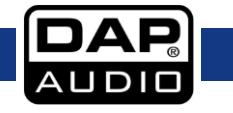

## <span id="page-3-0"></span>**Warnung**

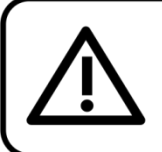

Bitte lesen Sie diese Anleitung zu Ihrer Sicherheit sorgfältig durch, bevor Sie das Gerät zum ersten Mal in Betrieb nehmen!

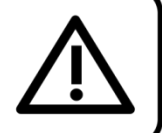

 $\subset$ 

 $\overline{\bigcap}$ 

io

## **Auspacken**

Packen Sie das Produkt direkt nach dem Erhalt aus und überprüfen Sie es auf Vollständigkeit und Unversehrtheit. Falls Sie Transportschäden an einem oder mehreren Teilen des Produkts oder der Verpackung feststellen, benachrichtigen Sie bitte unverzüglich den Verkäufer und heben Sie das Verpackungsmaterial für eine spätere Überprüfung auf. Bewahren Sie den Karton und alles dazugehörige Verpackungsmaterial auf. Falls das Produkt zurückgegeben werden muss, stellen Sie bitte sicher, dass Sie es in der Originalverpackung zurücksenden.

 $DAP$ 

 $\circledcirc$ 

#### **Lieferumfang:**

- DAP Audio CA-4500
- Schuko-Netzkabel (1,5 m)
- **Bedienungsanleitung**

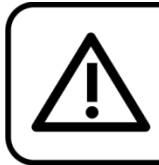

**ACHTUNG!** Gerät vor Regen und Feuchtigkeit schützen! Ziehen Sie das Stromkabel ab, bevor Sie das Gehäuse öffnen!

<u> Timba ka</u>

## <span id="page-3-1"></span>**Sicherheitshinweise**

Alle Personen, die dieses System installieren, bedienen und warten, müssen:

- dafür aualifiziert sein und
- die Anweisungen in dieser Bedienungsanleitung beachten.

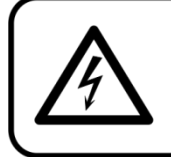

ACHTUNG! Seien Sie vorsichtig beim Umgang mit diesem Gerät. Bei gefährlichen Netzspannungen könnten Sie beim Berühren der Kabel einen lebensgefährlichen elektrischen Schlag erhalten!

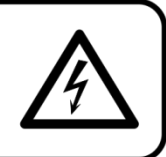

Versichern Sie sich vor der ersten Inbetriebnahme, dass das Produkt keine Transportschäden erlitten hat. Falls es beschädigt ist, setzen Sie sich bitte mit dem Verkäufer in Verbindung und verwenden Sie es nicht.

Um den einwandfreien Zustand und die sichere Handhabung zu gewährleisten, müssen die Sicherheitshinweise und Warnungen in dieser Anleitung unbedingt beachtet werden.

Bitte beachten Sie, dass wir für Schäden, die durch manuelle Änderungen am System entstehen, keine Haftung übernehmen.

Dieses System enthält keine Teile, die vom Benutzer gewartet werden können. Lassen Sie Wartungsarbeiten nur von qualifizierten Technikern durchführen.

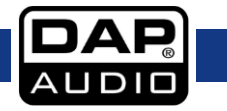

### **WICHTIG:**

Der Hersteller haftet nicht für Schäden, die durch die Nichtbeachtung dieser Anleitung oder unbefugte Änderungen an diesem System entstehen.

- Lassen Sie das Gerät immer ausreichend abkühlen, bevor Sie es reinigen oder warten.
- Trennen Sie das System immer vom Netz, wenn Sie es nicht benutzen oder wenn Sie es reinigen wollen! Fassen Sie das Netzkabel nur an der dafür vorgesehenen Grifffläche am Stecker an. Ziehen Sie den Stecker niemals am Kabel aus der Steckdose.
- Das Gerät muss immer mit der Masseleitung des Netzkabels an die elektrische Systemerde angeschlossen werden.
- Bringen Sie das Produkt nicht in die Nähe von offenen Feuern oder leicht entflammbaren Flüssigkeiten oder Gasen.
- Vermeiden Sie Masseschleifen! Schließen Sie die Endstufen und den Mixer an denselben Stromkreis an, damit die Phasen übereinstimmen.
- Schalten Sie den Verstärker immer aus, bevor Sie die Masse ändern.
- Wenn Sie die Verstärkerausgänge an ein Oszilloskop oder ein anderes Testgerät anschließen, während sich der Verstärker im Bridgemodus befindet, können sowohl der Verstärker als auch das Testgerät beschädigt werden.
- Schließen Sie dieses Gerät nie an ein Dimmerpack an.
- Der Eingangssignalpegel sollte nicht höher als notwendig sein, um die volle Ausgabeleistung zu erreichen.
- Führen Sie keine Objekte in die Belüftungsschlitze ein.
- Öffnen Sie das Gerät auf keinen Fall und nehmen Sie keine Änderungen an ihm vor.
- Öffnen Sie dieses Gerät auf keinen Fall. Gefahr durch gefährliche Strahlung.
- Schalten Sie das System nicht in kurzen Abständen ein und aus, da das die Nutzungsdauer des Systems verkürzt.
- Stellen Sie das Gerät nicht neben einem Fernseher, Radio, etc. auf, um Interferenzen und Verzerrungen zu vermeiden.
- Trennen Sie das Gerät unverzüglich von der Stromversorgung, falls es herunterfällt oder stark erschüttert wird. Lassen Sie das Produkt von einem qualifizierten Techniker auf Sicherheit überprüfen, bevor Sie es erneut verwenden.
- Schalten Sie das System nicht sofort ein, nachdem es starken Temperaturschwankungen ausgesetzt wurde (z. B. beim Transport). Das entstehende Kondenswasser könnte das System beschädigen. Schalten Sie das System erst ein, wenn es Zimmertemperatur erreicht hat.
- Achten Sie auf die eventuelle Bildung von Masseschleifen, wenn Sie andere Komponenten des Systems anschließen.
- Schalten Sie das Gerät sofort aus, wenn es nicht ordnungsgemäß funktioniert. Verpacken Sie das Gerät sorgfältig (am besten in der Originalpackung) und geben Sie es an Ihren DAP-Audio-Händler zurück.
- Wenn der Verstärker Teil eines Audiosystems ist, muss die Ausgangsleistung 50–100% höher als die Nennleistung der Lautsprecher sein.
- Stellen Sie die Lautstärke im normalen Anwendungsfall auf 0 dB.
- Der Verstärker muss leise gestellt sein, wenn er ein- oder ausgeschaltet wird. So vermeiden Sie Signalspitzen, die Ihre Lautsprecher beschädigen könnten.
- Gehen Sie sicher, dass die zur Verfügung stehende Netzspannung nicht höher ist, als auf der Rückseite des Geräts angegeben.
- Das Netzkabel darf nicht gequetscht oder beschädigt werden. Überprüfen Sie das Gerät und das Netzkabel in regelmäßigen Abständen auf eventuelle Schäden.
- Die Eingangssignale in den Mischer müssen symmetrisch sein, um ein störendes Brummgeräusch zu vermeiden.
- Stellen Sie sicher, dass Sie nur die richtigen Kabeltypen und nur einwandfreie Kabel verwenden.
- Verwenden Sie eine DI-Box, um unsymmetrische Signale in symmetrische umzuwandeln. Alle Eingangssignale sollten sehr rein sein.
- Das Netzkabel darf nie mit anderen Kabeln in Berührung kommen! Mit dem Netzkabel und allen Verbindungen mit dem Stromnetz sollten Sie besonders vorsichtig umgehen!
- Entfernen Sie die Warnungen und Informationsetiketten nicht vom Produkt.

- Der Massekontakt darf niemals abgeklebt werden.
- Benutzen Sie das Produkt nur in Innenräumen und vermeiden Sie den Kontakt mit Wasser oder anderen Flüssigkeiten.
- Bitte lesen Sie diese Anleitung sorgfältig durch und bewahren Sie sie für eine künftige Bezugnahme  $\cap$ uf.
- Schalten Sie das Gerät aus, wenn Sie das Netzkabel oder Signalkabel austauschen oder den Schalter für den Eingangsmodus betätigen.
- Verzerrungen verhindern! Alle mit dem Gerät verbundenen Komponenten müssen ausreichend Nennbelastbarkeit aufweisen. Wenn das nicht der Fall ist, laufen die Komponenten an ihren Belastbarkeitsgrenzen und es kommt es zu Verzerrungen.
- Wenn Sie ein Signal an mehr als einen Verstärker leiten wollen, sollten Sie einen Signalverteiler verwenden.
- Masseschleifen lassen sich am besten vermeiden, wenn die Massekabel an einen zentralen Erdungspunkt ("Stern"-Prinzip) angeschlossen werden. In diesem Fall kann der Mischer als zentraler Punkt verwendet werden.
- Das Gerät fällt unter Schutzart I. Deshalb muss es unbedingt mit dem gelbgrünen Kabel geerdet werden.
- Der Anwender ist verantwortlich für die korrekte Positionierung und den ordnungsgemäßen Betrieb des CA Verstärkers. Der Hersteller haftet nicht für Schäden, die durch Fehlgebrauch oder fehlerhafte Installation verursacht werden.
- Reparaturen, Wartungen und elektrische Anschlüsse dürfen nur von qualifizierten Technikern durchgeführt bzw. bearbeitet werden.
- GARANTIE: Ein Jahr ab Kaufdatum.

### <span id="page-5-0"></span>**Bestimmungsgemäßer Gebrauch**

Dieses System ist nicht für den Dauerbetrieb geeignet. Die Einhaltung regelmäßiger Betriebspausen erhöht die Lebensdauer des Systems.

Wenn das Gerät nicht so verwendet wird wie in dieser Anleitung beschrieben, könnte es Schaden nehmen und die Garantie erlischt.

Jegliche unsachgemäße Verwendung führt zu Risiken wie z. B. Kurzschlüsse, Verbrennungen, Stromschlag, etc.

*Ihre Sicherheit und die der Personen, die Sie umgeben, sind in Gefahr!*

*Die unsachgemäße Installation des Produkts kann zu schweren Verletzungen und Sachschäden führen!*

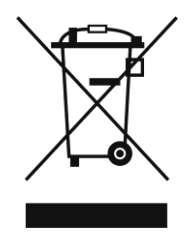

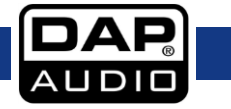

<span id="page-6-0"></span>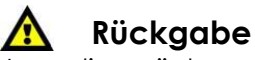

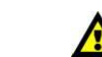

Ware, die zurückgegeben wird, muss in der Originalverpackung verschickt und freigemacht werden. Wir lassen keine Waren rückholen. Das Paket muss eine deutlich zu erkennende RMA-Nummer bzw. Rücksendenummer aufweisen. Alle Produkte, die keine RMA-Nummer aufweisen, werden nicht angenommen. Highlite nimmt die zurückgesendeten Waren nicht entgegen und übernimmt auch keinerlei Haftung. Rufen Sie Highlite an unter 0031-455667723 oder schreiben Sie ein E-Mail an [aftersales@highlite.com](mailto:aftersales@highlite.com) und fordern Sie eine RMA-Nummer an, bevor Sie die Ware versenden. Sie sollten die Modellnummer und die Seriennummer sowie eine kurze Begründung für die Rücksendung angeben. Verpacken Sie die Ware sorgfältig, da Sie für alle Transportschäden, die durch unsachgemäße Verpackung entstehen, haften. Highlite behält sich das Recht vor, das Produkt oder die Produkte nach eigenem Ermessen zu reparieren oder zu ersetzen. Wir empfehlen Ihnen, die Verwendung von UPS-Verpackungen oder die Produkte doppelt zu verpacken. So sind Sie immer auf der sicheren Seite.

#### **Hinweis: Wenn Sie eine RMA-Nummer erhalten, geben Sie bitte die folgenden Daten auf einem Zettel an und legen Sie ihn der Rücksendung bei:**

- 01) Ihr Name
- 02) Ihre Anschrift
- 03) Ihre Telefonnummer
- 04) Eine kurze Problembeschreibung

### <span id="page-6-1"></span>**Reklamationen**

Der Kunde ist dazu verpflichtet, die empfangene Ware direkt nach Erhalt auf Fehler und/oder sichtbare Defekte zu überprüfen, oder diese Überprüfung nach dem Erhalt der Benachrichtigung, dass die Ware nun zur Verfügung steht, durchzuführen. Das Transportunternehmen haftet für Transportschäden. Deshalb müssen ihm eventuelle Schäden bei Erhalt der Warenlieferung mitgeteilt werden.

Es unterliegt der Verantwortung des Kunden, das Transportunternehmen über eventuelle Transportschäden der Ware zu informieren und Ausgleichsforderungen geltend zu machen. Alle Transportschäden müssen uns innerhalb von einem Tag nach Erhalt der Lieferung mitgeteilt werden. Alle Rücksendungen müssen vom Kunden freigemacht werden und eine Mitteilung über den Rücksendegrund enthalten. Nicht freigemachte Rücksendungen werden nur entgegengenommen, wenn das vorher schriftlich vereinbart wurde.

Reklamationen müssen uns innerhalb von 10 Werktagen nach Eingang der Rechnung auf dem Postweg oder per Fax übermittelt werden. Nach dieser Frist werden keine Reklamationen akzeptiert. Reklamationen werden nur dann bearbeitet, wenn der Kunde bis dahin seine Vertragspflichten vollständig erfüllt hat, ungeachtet des Vertrags, aus dem diese Verpflichtungen resultieren.

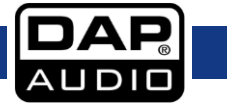

## <span id="page-7-0"></span>**Beschreibung des Produkts**

### **Funktionen**

Der CA-4500 ist ein DSP-Verstärker mit 4 Kanälen. Sie können ihn mit dem OLED-Display oder der PC-Software ganz einfach konfigurieren. Er ist mit einer Frequenzweiche, einer Delay-Funktion, einem Limiter und einem Equalizer ausgestattet.

- Eingangsspannung: 210-240 V AC, 50/60 Hz
- Leistungsaufnahme: 1100W
- 4 CH 2 Ohm: Nicht zulässig
- $\bullet$  4 CH 4 Ohm: 4 x 500W RMS
- $\bullet$  4 CH 8 Ohm: 4 x 250W RMS
- Bridge 2 Ohm: Nicht zulässig
- Bridge 4 Ohm: Nicht zulässig
- Bridge 8 Ohm: 2 x 1000W RMS
- Frequenzgang: 20Hz 20kHz, +0/-1dB
- Klirrfaktor: <0,15%
- Signal-Rauschabstand: >96dB A-bewertet
- Übersprechen: >60dB
- Dämpfungsfaktor: >180
- Verstärkung: 34 dB
- Eingangsempfindlichkeit: 0,9-1,1V (+/-1dBv)
- Eingangsimpedanz: 20 kOhm symmetrisch, 10 kOhm unsymmetrisch
- Ausgabemodi: 4 Kanäle, Stereo, Bridge
- Verstärkertechnologie: Klasse D
- Stromversorgung: SNT
- Schutzart: Clip-Limiter, Kurzschluss, Überhitzung, Überlastung, Ultraschall, Gleichspannung, Soft-Start
- Kühlung: Zwangskühlung mit Axialventilator
- Luftstrom: Von der Vorder- zur Rückseite
- Installationstiefe: 285 mm (ohne Anschlüsse)
- Eingänge: 3-poliger XLR-Eingang
- Ausgangsanschlüsse: Speakon Ausgang
- Netzanschluss: IEC
- Sicherung: 10A/250V
- Abmessungen: 483 x 285 x 44,5 mm (LxBxH)
	- 19 Zoll x 1 HE
- Gewicht: 5,9 kg

## <span id="page-7-1"></span>**Übersicht**

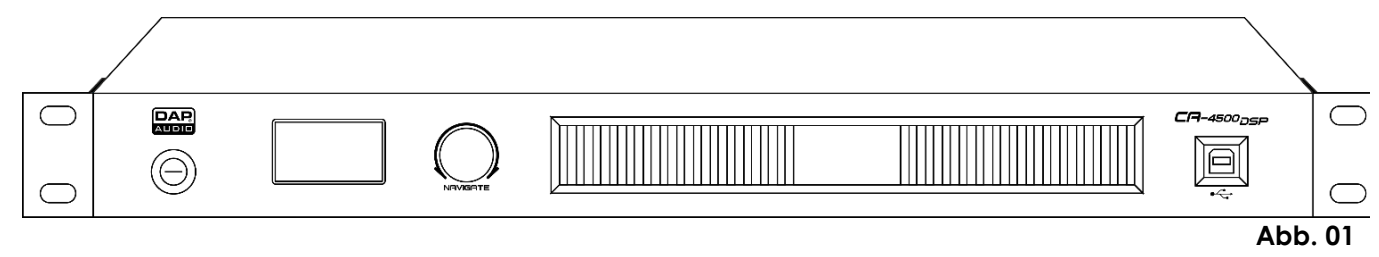

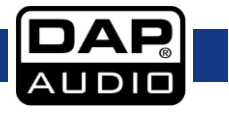

## <span id="page-8-0"></span>**Vorderseite**

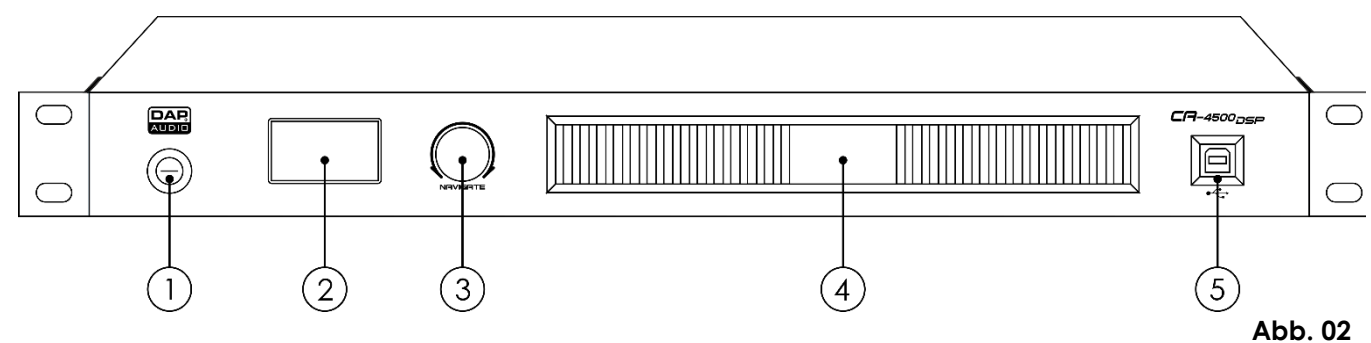

01) Ein/Aus-Schalter

Drücken Sie diese Taste, um das Gerät ein- oder auszuschalten.

- 02) OLED-Display
- 03) Menü-Regler
- 04) Belüftungsschlitze
- 05) USB-B-Port

## <span id="page-8-1"></span>**Rückseite**

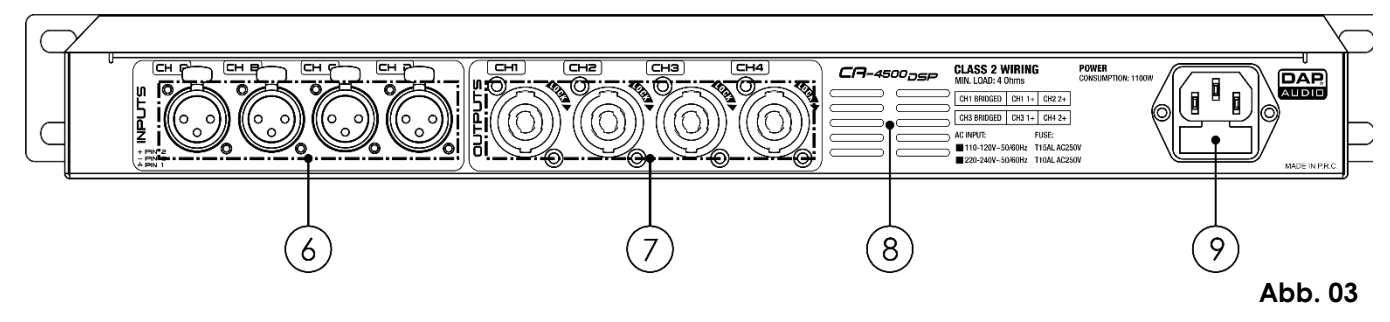

- 06) CH A-D, 3-poliger XLR-Eingang (unsymmetrisch/symmetrisch) Zum Anschluss von Geräten mit geringer Impedanz mit symmetrischen/unsymmetrischen Line-Level-Ausgängen.
- 07) CH 1-4, Speakon Lautsprecher-Ausgang Zum Anschluss eines Lautsprechers.
- 08) Luftausgang Blockieren Sie den Luftausgang auf keinen Fall, da das zu Überhitzung und/oder anderen ernsthaften Schäden führen kann.
- 09) 210-240V AC, IEC-Netzeingang + Sicherung 10A/250V

## <span id="page-8-2"></span>**Installation**

Entfernen Sie alle Verpackungsmaterialien von Ihrem CA-4500. Versichern Sie sich, dass alle Schaumstoffund Plastikfüllmaterialien vollständig entfernt sind.

Bringen Sie das Gerät in einem 19-Zoll-Rack an. Schließen Sie alle Kabel an.

**Schließen Sie das System erst an das Stromnetz an, wenn alle Geräte korrekt angebracht und angeschlossen sind.**

**Trennen Sie das System immer vom Netz, bevor Sie es reinigen oder warten.**

**Für Schäden, die durch Nichtbeachtung entstehen, wird keine Haftung übernommen.**

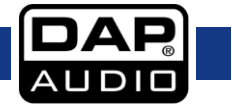

## <span id="page-9-0"></span>**Setup und Betrieb**

Versichern Sie sich immer, dass das Gerät für die örtliche Netzspannung geeignet ist (siehe Technische Daten), bevor Sie es an das Stromnetz anschließen. Ein für 120 V ausgelegtes Gerät darf nicht an eine Netzspannung von 240V angeschlossen werden und umgekehrt.

Das Gerät muss auf einer flachen Oberfläche angebracht werden. Vermeiden Sie gebogene oder gewölbte Oberflächen.

Schließen Sie die Komponenten erst an das Stromnetz an, wenn sie korrekt eingestellt und angeschlossen sind.

### <span id="page-9-1"></span>**NORMAL**

Alle 4 Ausgänge funktionieren separat.

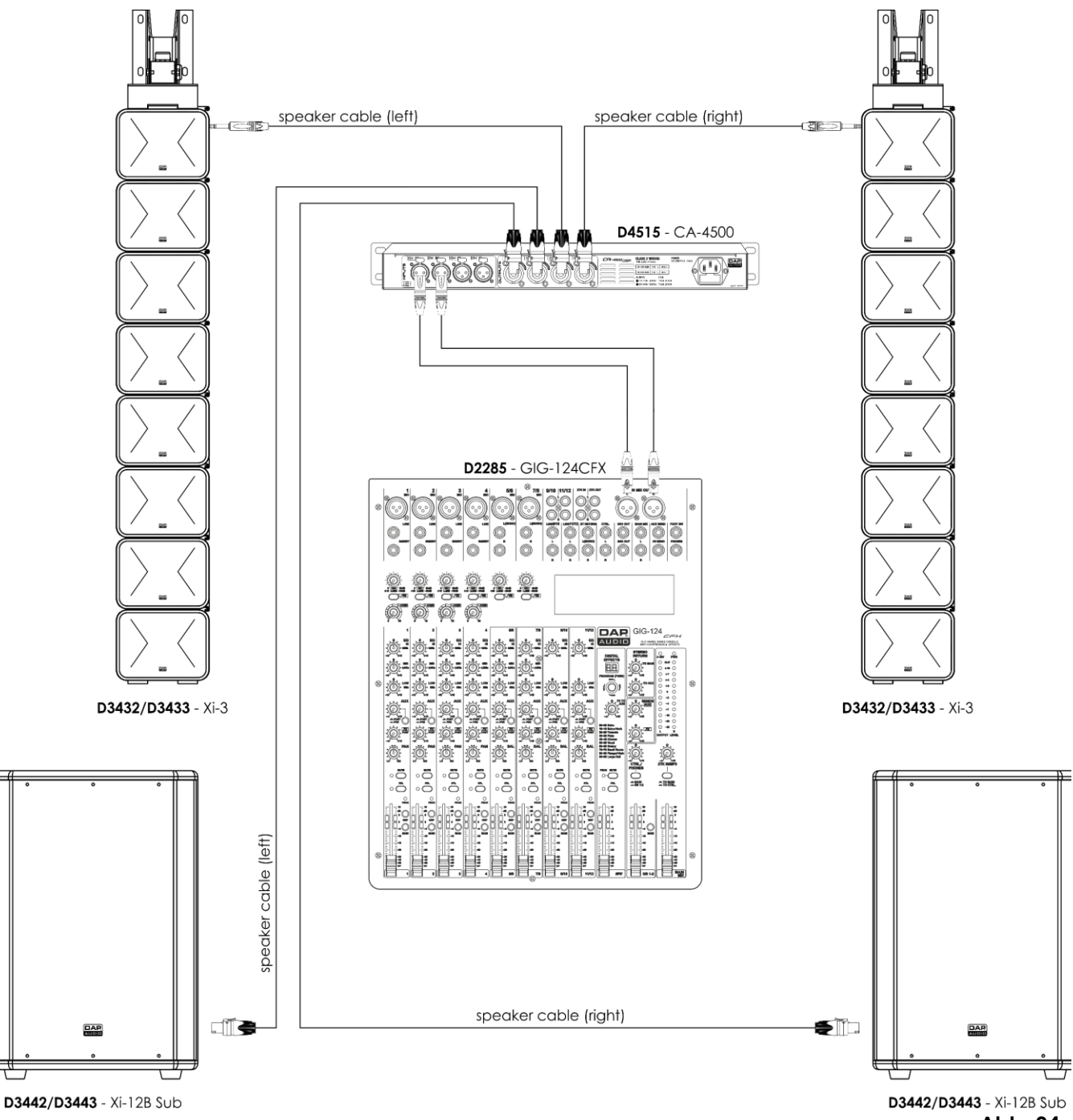

**Abb. 04**

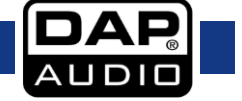

## <span id="page-10-0"></span>**CH12 BRI**

Ausgänge 1 und 2 sind gebrückt und Ausgänge 3 und 4 funktionieren unabhängig.

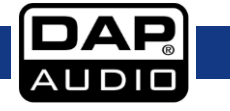

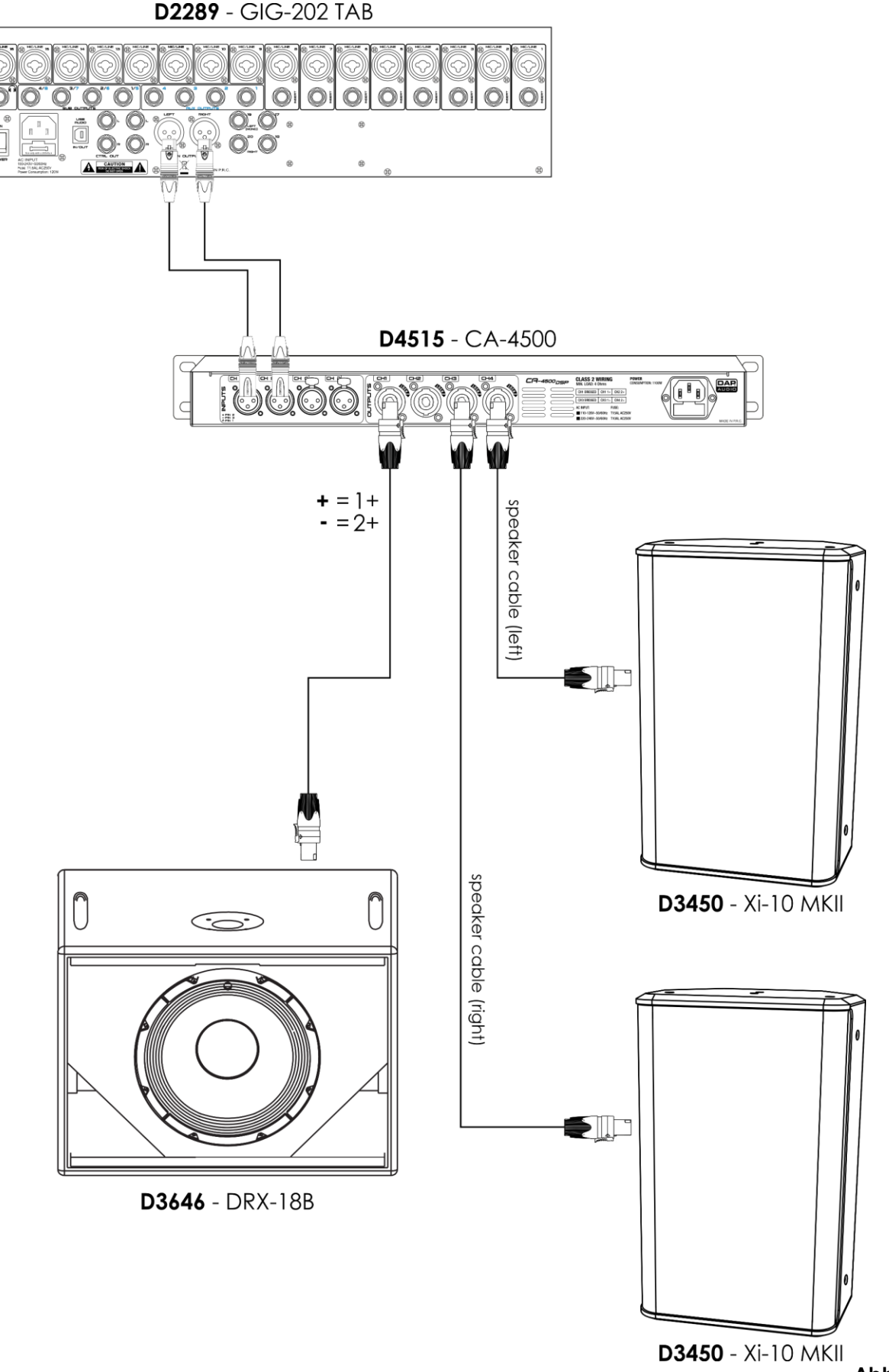

**Abb. 05**

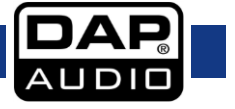

## <span id="page-12-0"></span>**CH34 BRI**

Ausgänge 3 und 4 sind gebrückt und Ausgänge 1 und 2 funktionieren unabhängig.

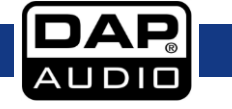

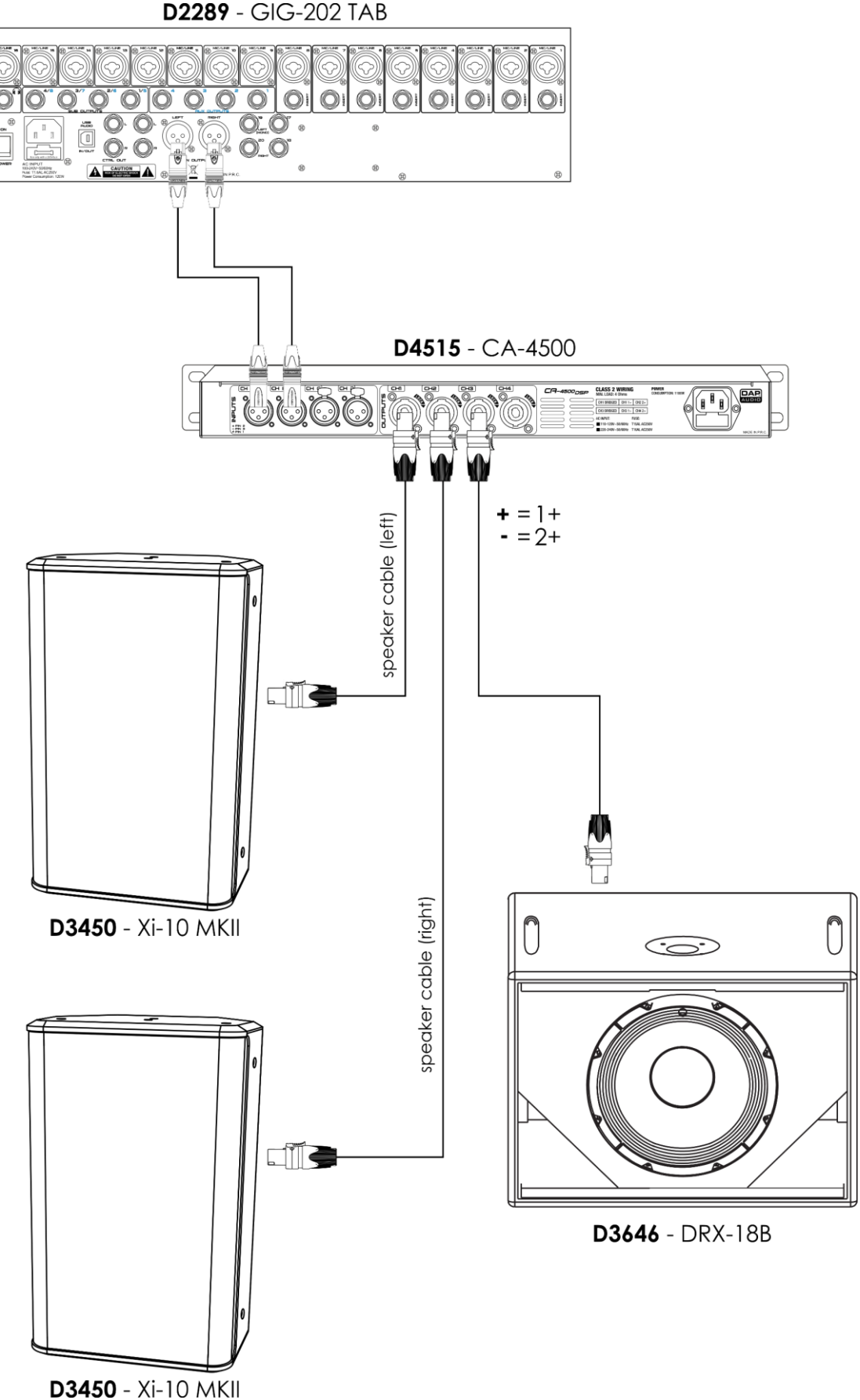

**Abb. 06**

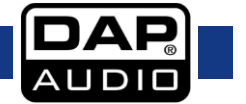

## <span id="page-14-0"></span>**CH12/34 BRI**

Ausgänge 1 und 2 sind gebrückt. Ausgänge 3 und 4 sind gebrückt.

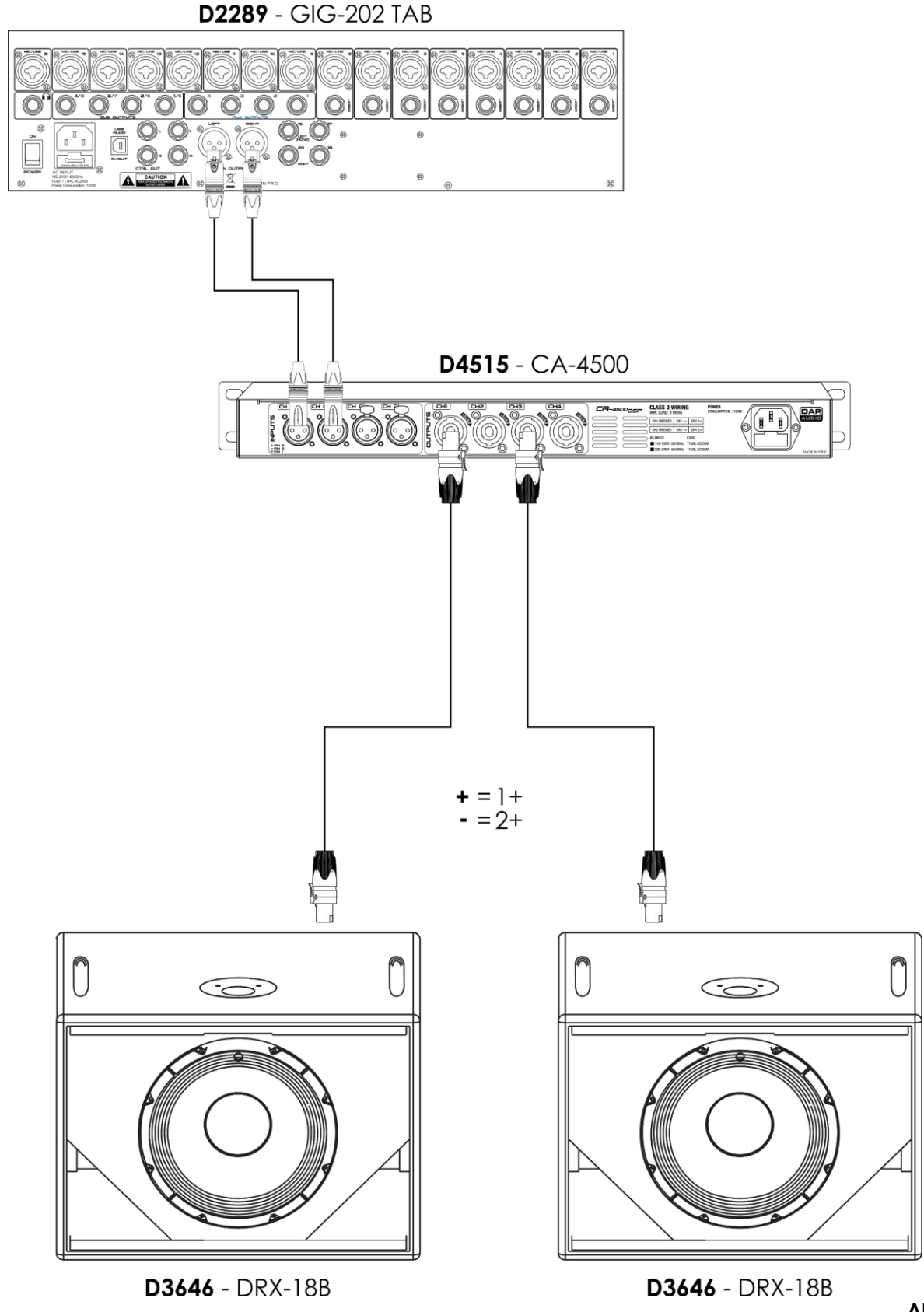

**Abb. 07**

<span id="page-14-1"></span>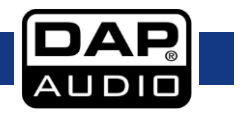

Ausgänge 1-4 sind verbunden. Wenn Sie z. B. die Verstärkung von Ausgang 1 anpassen, wird automatisch auch die Verstärkung der Ausgängen 2, 3 und 4 angepasst.

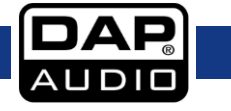

## <span id="page-16-0"></span>**Bedienung**

## <span id="page-16-1"></span>**Verstärkungseinstellung**

01) Nach dem Einschalten werden die Verstärkungseinstellungen des aktuell aktiven Setups angezeigt.

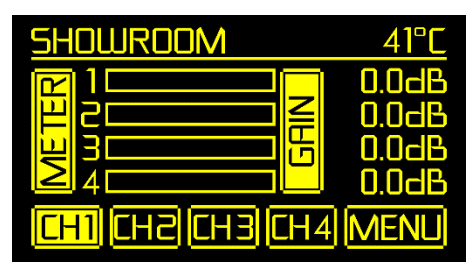

- 02) Sie haben die Möglichkeit, die Ausgangskanäle auszuwählen und die Verstärkung anzupassen. **Drehen** Sie den **Menü-Regler (03)**, um CH1-4 auszuwählen, und **drücken** Sie ihn, um mit der Bearbeitung zu starten.
- 03) Erhöhen/Verringern Sie die Verstärkung, indem Sie den **Menü-Regler (03)** nach rechts/links **drehen**. Der Einstellungsbereich geht von MUTE bis +10dB.
- 04) **Drücken** Sie den **Menü-Regler (03)**, um Ihre Einstellungen zu speichern.
- 05) Wiederholen Sie Schritt 2-4, um auch die Verstärkung der verbleibenden Ausgangskanäle anzupassen.

### <span id="page-16-2"></span>**Hauptmenü-Optionen**

01) Nachdem Sie die Verstärkung eingestellt haben, **drehen** Sie den **Menü-Regler (03)** und wählen Sie "MENU" aus. **Drücken** Sie dann den **Menü-Regler (03)**, um das Hauptmenü aufzurufen. Auf dem Display erscheint nun:

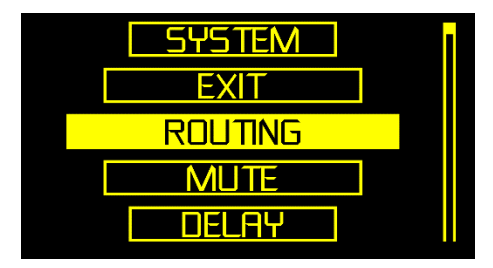

- 02) **Drehen** Sie den **Menü-Regler (03)** und wählen Sie eins der 10 Menüs aus:
	- **ROUTING**
	- **MUTE**
	- DELAY
	- **INVERT**
	- **EQ SETTING**
	- **COMPRESSOR**
	- **PRESET**
	- **NOISEGATE**
	- **SYSTEM**
	- **EXIT**
- 03) Drücken Sie den **Menü-Regler (03)**, um das gewünschte Menü aufzurufen.

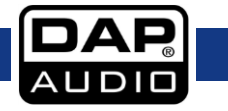

#### <span id="page-17-0"></span>**1. Routing**

In diesem Menü können Sie die 6 Eingangskanäle (A, B, C, D, A+B und C+D) den 4 Ausgangskanälen (1-4) zuweisen.

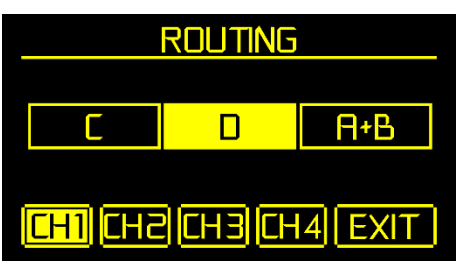

- 01) **Drehen** Sie den **Menü-Regler (03)**, um den gewünschten Ausgangskanal (1-4) auszuwählen. **Drücken** Sie den **Menü-Regler (03)**, um Ihre Auswahl zu bestätigen.
- 02) **Drehen** Sie den **Menü-Regler (03)**, um den gewünschten Eingangskanal (A, B, C, D, A+B und C+D) dem zuvor ausgewählten Ausgangskanal zuzuweisen.
- 03) **Drücken** Sie den **Menü-Regler (03)**, um Ihre Einstellungen zu speichern.
- 04) Wiederholen Sie die Schritte 1-3, um die verbleibenden Kanäle zuzuweisen.
- 05) **Drehen** Sie den Menü-Regler (03), um "EXIT" auszuwählen, und drücken Sie ihn, um zum Hauptmenü zurückzukehren.

#### <span id="page-17-1"></span>**2. Mute**

In diesem Menü können Sie die 4 Ausgangskanäle (1-4) stumm schalten.

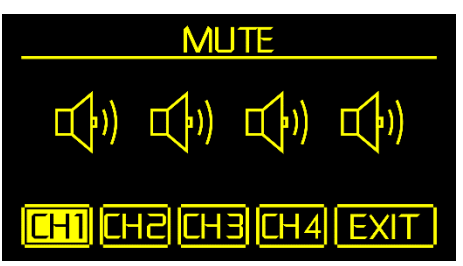

- 01) **Drehen** Sie den **Menü-Regler (03)**, um den gewünschten Ausgangskanal (1-4) auszuwählen. **Drücken** Sie den **Menü-Regler (03)**, um Ihre Auswahl zu bestätigen.
- 02) **Drehen** Sie den **Menü-Regler (03)**, um den ausgewählten Ausgangskanal stumm zu schalten/wieder zu aktivieren. **Drücken** Sie den **Menü-Regler (03)**, um Ihre Einstellungen zu speichern.
- 03) Wiederholen Sie die Schritte 1-2, um die verbleibenden Kanäle stumm zu schalten/wieder zu aktivieren.
- 04) Wenn Sie z. B. CH1 und CH3 stumm geschaltet haben, erscheint auf dem Display:

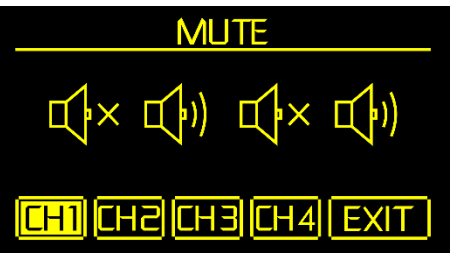

05) Drehen Sie den Menü-Regler (03), um "EXIT" auszuwählen, und drücken Sie ihn, um zum Hauptmenü zurückzukehren.

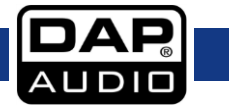

#### <span id="page-18-0"></span>**3. Delay**

In diesem Menü können Sie die Delayzeit der 4 Ausgangskanäle (1-4) einstellen.

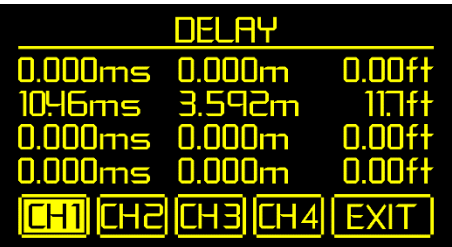

- 01) **Drehen** Sie den **Menü-Regler (03)**, um den gewünschten Ausgangskanal (1-4) auszuwählen. **Drücken** Sie den **Menü-Regler (03)**, um Ihre Auswahl zu bestätigen.
- 02) **Drehen** Sie den **Menü-Regler (03)**, um die Delayzeit des ausgewählten Ausgangskanals einzustellen. Der Delay-Abstand (in Metern/Feet) wird entsprechend angepasst. **Drücken** Sie den **Menü-Regler (03)**, um Ihre Einstellungen zu speichern.
- 03) Wiederholen Sie die Schritte 1-2, um auch die Delayzeit der verbleibenden Ausgangskanäle einzustellen.
- 04) **Drehen** Sie den Menü-Regler (03), um "EXIT" auszuwählen, und drücken Sie ihn, um zum Hauptmenü zurückzukehren.

#### <span id="page-18-1"></span>**4. Invert-Menü**

In diesem Menü können Sie die 4 Ausgangskanäle (1-4) umkehren.

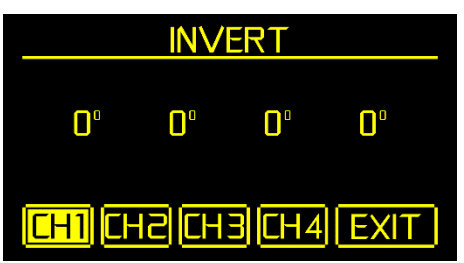

- 01) **Drehen** Sie den **Menü-Regler (03)**, um den gewünschten Ausgangskanal (1-4) auszuwählen. **Drücken** Sie den **Menü-Regler (03)**, um Ihre Auswahl zu bestätigen.
- 02) **Drehen** Sie den **Menü-Regler (03)**, um den ausgewählten Ausgangskanal umzukehren. **Drücken** Sie den **Menü-Regler (03)**, um Ihre Einstellungen zu speichern.
- 03) Wiederholen Sie die Schritte 1-2, um die verbleibenden Kanäle umzukehren.
- 04) Wenn Sie z. B. CH1 und CH3 umgekehrt haben, erscheint auf dem Display:

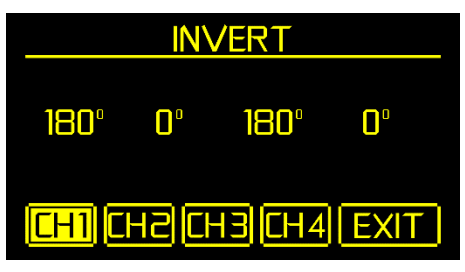

05) Drehen Sie den Menü-Regler (03), um "EXIT" auszuwählen, und drücken Sie ihn, um zum Hauptmenü zurückzukehren.

#### <span id="page-19-0"></span>**5. EQ-Einstellungen**

In diesem Menü können Sie EQ-Parameter der 4 Ausgangskanäle (1-4) einstellen. Mit diesen Parametern können Sie das Frequenzverhalten korrigieren, indem Sie den Frequenzgang anpassen. Der CA-4500 ist mit einem 8-Band-Equalizer, einem Tiefpassfilter (LP), einem Hochpassfilter (HP) und einem Bypass (ALLBYPASS) ausgestattet. Passen Sie die EQ-Einstellung an, indem Sie die Werte FREQ, Q, GAIN und BP einstellen.

01) **Drehen** Sie den **Menü-Regler (03)**, um den gewünschten Ausgangskanal (1-4) auszuwählen. **Drücken** Sie den **Menü-Regler (03)**, um Ihre Auswahl zu bestätigen. Auf dem Display erscheint nun:

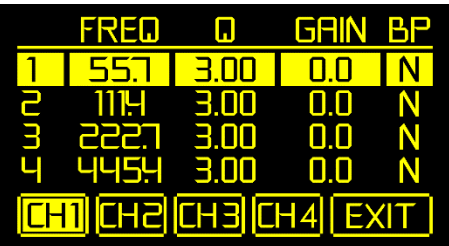

02) **Drehen** Sie den **Menü-Regler (03)**, um eins der 8 EQ-Bänder auszuwählen. **Drücken** Sie den **Menü-Regler (03)**, um Ihre Auswahl zu bestätigen. Auf dem Display erscheint nun:

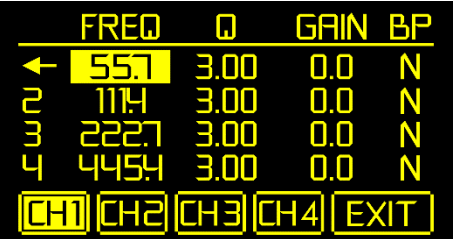

03) Drehen Sie den **Menü-Regler (03)**, um eine der 4 Optionen auszuwählen:

- FREQ: Die Mittenfrequenz befindet sich in der Mitte des Pass-Bands zwischen der unteren und oberen Grenzfrequenz.
- Q: Q steht für das Verhältnis der Mittenfrequenz zur Bandbreite. Wenn die Mittenfrequenz gleich bleibt, ist die Bandbreite umgekehrt proportional zu Q. Wenn Sie Q also anheben, wird die Bandbreite schmaler.
- GAIN: Stellen Sie diesen Wert an der Mittenfrequenz für die Bänder Low/Low-Mid/High-Mid/ High einzeln ein. Wenn Sie diesen Wert auf 0 dB stellen, sind Mittenfrequenz und Q ungültig.
- BP: Stellen Sie BP ein, um alle Signale zu überbrücken und zum nächsten Block zu senden. Wenn Sie BP auf N (No) stellen, ist die Bypass-Funktion inaktiv. Die Signale werden im EQ bearbeitet und dann zum nächsten Block geleitet. Wenn Sie BO auf Y (Yes) stellen, werden die Signale direkt zum nächsten Block gesendet.
- 04) **Drücken** Sie den **Menü-Regler (03)**, um die Bearbeitung zu starten. **Drehen** Sie den Menü-Regler **(03)**, um die Einstellungen anzupassen.
- 05) **Drücken** Sie den **Menü-Regler (03)**, um Ihre Einstellungen zu speichern.
- 06) Wählen Sie mit dem **Menü-Regler (03)** den Pfeil aus, um die restlichen Einstellungen vorzunehmen:

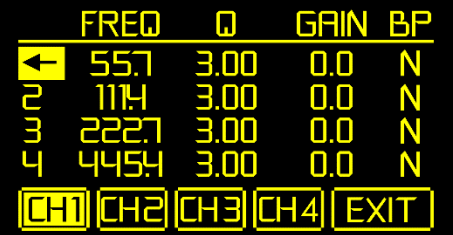

- 07) Drücken Sie den **Menü-Regler (03)**, um zum vorherigen Menü zurückzukehren.
- 08) Wiederholen Sie die Schritte 2-7, um die restlichen Einstellungen vorzunehmen.

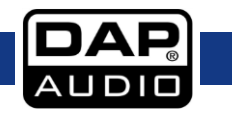

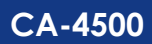

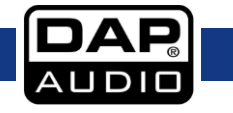

#### <span id="page-21-0"></span>**5.1. Hoch- und Tiefpassfilter**

Neben den 8 EQ-Bändern können Sie auch "FREQ" und "Q" des Hoch- und Tiefpassfilters (HL und LP) anpassen.

- 01) Wenn "HP" auf den Mindestwert gestellt ist, ist der Filter deaktiviert. Wenn "LP" auf den Mindestwert gestellt ist, ist der Filter deaktiviert.
- 02) Bei der Anpassung des Q-Wert für LP und HP stehen Ihnen die folgenden Crossover-Muster zur Verfügung: BPSS (Bypass), BW6, BE6, BW12, BE12, LR12, BW18, BE18, BW24, BE24, LR24, BW30, BE30, BW36, BE36, LR36, BW42, BE42, BW48, BE48 und LR48.

**Hinweis:** BW steht für Butterworth-Filter. BE steht für Bessel-Filter. LR steht für Linkwitz-Riley-Filter.

#### <span id="page-21-1"></span>**5.2. Allbypass**

- 01) **Drehen** Sie den **Menü-Regler (03)**, um ALLBYPASS auswählen. **Drücken** Sie den **Menü-Regler (03)**, um die Bearbeitung zu starten.
- 02) Wählen Sie mit dem Menü-Regler (03) "Y" oder "N" aus und drücken Sie darauf, um Ihre Auswahl zu bestätigen.
- 03) Wenn Sie "N" auswählen, verwendet das Gerät weiterhin die EQ-Einstellungen. Wenn Sie "Y" auswählen, werden die EQ-Einstellungen ignoriert und sie können nicht angepasst werden.
- 04) **Drehen** Sie den Menü-Regler (03), um "EXIT" auszuwählen, und drücken Sie ihn, um zum vorherigen Menü zurückzukehren.
- 05) **Drehen** Sie den **Menü-Regler (03)** erneut, um "EXIT" auszuwählen, und **drücken** Sie ihn, um zum Hauptmenü zurückzukehren.

#### <span id="page-21-2"></span>**6. Kompressor**

In diesem Menü können Sie die Kompressionsparameter der 4 Ausgangskanäle (1-4) einstellen.

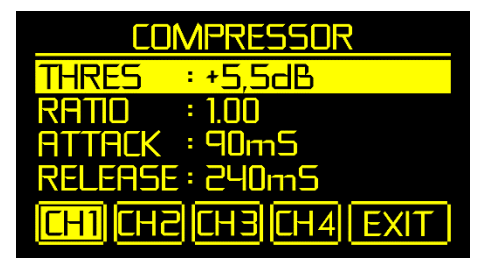

- 01) **Drehen** Sie den **Menü-Regler (03)**, um den gewünschten Ausgangskanal (1-4) auszuwählen. **Drücken** Sie den **Menü-Regler (03)**, um Ihre Auswahl zu bestätigen.
- 02) Drehen Sie den **Menü-Regler (03)**, um eine der 5 Optionen auszuwählen:
	- THRES (Kompressionsschwellenwert für den ausgewählten Kanal): Falls die Amplitude eines Audiosignals einen bestimmten Schwellenwert übersteigt, reduziert der Kompressor dieses Signal mit dem eingestellten Verhältnis. Wenn die Amplitude eines Audiosignals den eingestellten Schwellenwert nicht erreicht, wird der Kompressor nicht aktiviert und das Signal wird direkt an den nächsten Block weitergeleitet.
	- RATIO (Kompressionsverhältnis für den ausgewählten Kanal): Dieses Verhältnis bestimmt die Verstärkungsreduzierung. Beispiel: Ein Verhältnis von 4:1 bedeutet, dass ein Eingangspegel von 4 dB über dem Schwellenwert so reduziert wird, dass das Ausgangssignal 1 dB über dem Schwellenwert liegt.
	- ATTACK (Attackzeit des Kompressors für den ausgewählten Kanal): Der Attack-Wert ist der Zeitraum, in dem der Kompressor die Verstärkung verringert, um den Pegel zu erreichen, der durch das Verhältnis (RATIO) festgelegt wird.
	- RELEASE (Releasezeit des Kompressors): Dieser Wert ist der Zeitraum, in dem der Kompressor zur anfänglichen Verstärkung zurückkehrt, sobald der Signalpegel unter den Schwellenwert sinkt.
	- BYPASS: Wenn Sie "YES" einstellen, ist der Kompressor deaktiviert. Wenn Sie "NO" einstellen, ist der Kompressor aktiviert.

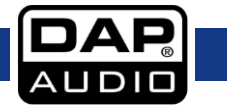

- 03) **Drücken** Sie den **Menü-Regler (03)**, um die Bearbeitung zu starten. **Drehen** Sie den Menü-Regler **(03)**, um die Einstellungen anzupassen.
- 04) **Drücken** Sie den **Menü-Regler (03)**, um Ihre Einstellungen zu speichern.
- 05) Wiederholen Sie die Schritte 2-4, um die restlichen Einstellungen vorzunehmen.
- 06) **Drehen** Sie den **Menü-Regler (03)**, um "EXIT" auszuwählen, und **drücken** Sie ihn, um zu Schritt 1 zurückzukehren.
- 07) **Drehen** Sie den **Menü-Regler (03)** erneut, um "EXIT" auszuwählen, und **drücken** Sie ihn, um zum Hauptmenü zurückzukehren.

#### <span id="page-22-0"></span>**7. Preset**

In diesem Menü können Sie neue Setups speichern und die vorhandenen laden.

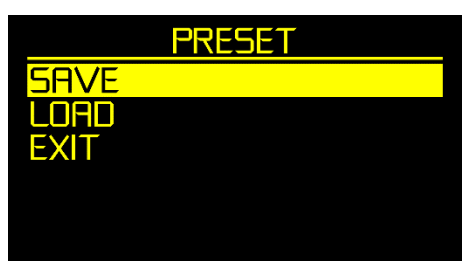

- 01) Drehen Sie den **Menü-Regler (03)**, um eine der 3 Optionen auszuwählen:
	- SAVE: Zum Speichern eines neu erstellten Setups.
	- LOAD: Zum Laden eines vorhandenen Setups.
	- EXIT: **Drücken** Sie den **Menü-Regler (03)**, um zum Hauptmenü zurückzukehren.
- 02) **Drücken** Sie den **Menü-Regler (03)**, um Ihre Auswahl zu bestätigen.

#### <span id="page-22-1"></span>**7.1. Speichern**

01) Auf dem Display erscheint nun:

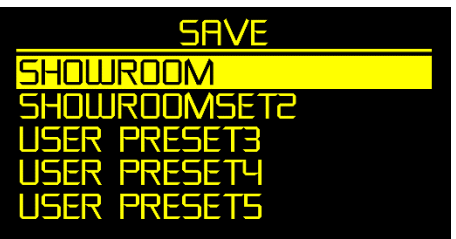

02) **Drehen** Sie den **Menü-Regler (03)**, um den gewünschten Speicherplatz auszuwählen. **Drücken** Sie den **Menü-Regler (03)**, um Ihre Auswahl zu bestätigen. Wenn Sie z. B. USER PRESET3 ausgewählt haben, erscheint auf dem Display:

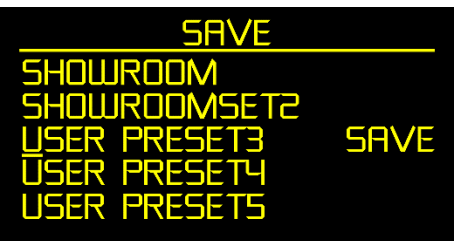

- 03) Sie können nun den Namen Ihres Setups bearbeiten. **Drehen** Sie den **Menü-Regler (03)**, um das Zeichen auszuwählen, das Sie bearbeiten möchten.
- 04) **Drücken** Sie den **Menü-Regler (03)**, um die Bearbeitung zu starten. Das ausgewählte Zeichen leuchtet gelb.
- 05) **Drehen** Sie den **Menü-Regler (03)**, um das Zeichen zu ändern.

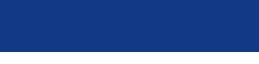

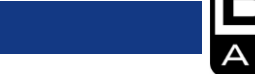

- 06) **Drücken** Sie den **Menü-Regler (03)**, um Ihre Auswahl zu bestätigen und das alte Zeichen zu ersetzen.
- 07) Wiederholen Sie die Schritte 3-6, um die restlichen Zeichen anzupassen.

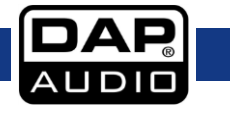

08) Nachdem Sie alle Zeichen bearbeitet haben, **drehen** Sie den **Menü-Regler (03)** nach rechts und wählen Sie "SAVE" aus. **Drücken** Sie dann den **Menü-Regler (03)**, um Ihr Setup zu speichern. Auf dem Display erscheint nun:

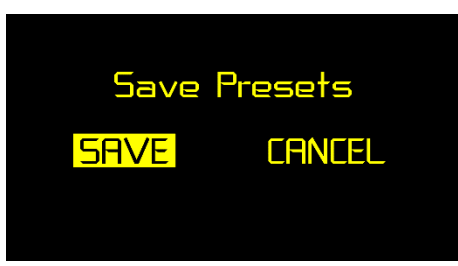

- 09) Wählen Sie mit dem Menü-Regler (03) "SAVE" (ein Setup speichern) oder "CANCEL" (abbrechen und zum letzten Menü zurückkehren) aus und **drücken** Sie darauf, um Ihre Auswahl zu bestätigen.
- 10) Drehen Sie nun den Menü-Regler (03) nach rechts, um "EXIT" auszuwählen, und drücken Sie ihn, um zum vorhergehenden Menü zurückzukehren.

#### <span id="page-24-0"></span>**7.2. Laden**

01) Auf dem Display erscheint nun:

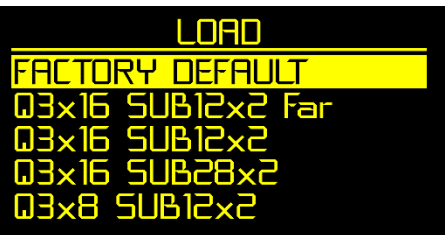

02) **Drehen** Sie den **Menü-Regler (03)**, um das gewünschte Setup auszuwählen. **Drücken** Sie den **Menü-Regler (03)**, um Ihre Auswahl zu bestätigen. Auf dem Display erscheint nun:

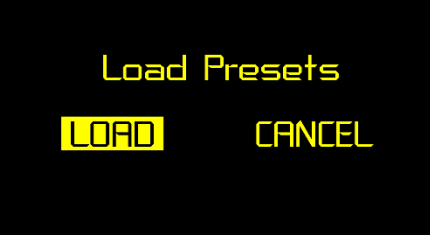

- 03) Wählen Sie mit dem Menü-Regler (03) "LOAD" (ein Setup laden) oder "CANCEL" (abbrechen und zum letzten Menü zurückkehren) aus und **drücken** Sie darauf, um Ihre Auswahl zu bestätigen.
- 04) **Drehen** Sie nun den Menü-Regler (03) nach rechts, um "EXIT" auszuwählen, und drücken Sie ihn, um zum vorhergehenden Menü zurückzukehren.

#### <span id="page-24-1"></span>**8. Noisegate**

In diesem Menü können Sie die Noisegate-Parameter der 4 Ausgangskanäle (1-4) einstellen.

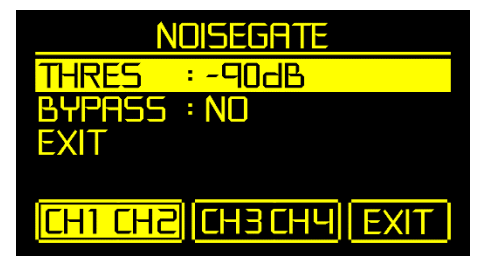

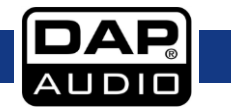

- 01) **Drehen** Sie den **Menü-Regler (03)**, um den gewünschten Ausgangskanal (1-4) auszuwählen. **Drücken** Sie den **Menü-Regler (03)**, um Ihre Auswahl zu bestätigen.
- 02) Drehen Sie den **Menü-Regler (03)**, um eine der 2 Optionen auszuwählen:
	- THRES (Kompressionsschwellenwert für den ausgewählten Kanal): Wenn der Signalpegel niedriger als der eingestellte Schwellenwert ist, wird dieses Audiosignal nicht ausgegeben.
	- BYPASS: Wenn Sie "YES" einstellen, ist das Noisegate deaktiviert. Wenn Sie "NO" einstellen, ist das Noisegate aktiviert.
- 03) **Drücken** Sie den **Menü-Regler (03)**, um die Bearbeitung zu starten. **Drehen** Sie den Menü-Regler **(03)**, um die Einstellungen anzupassen.
- 04) **Drücken** Sie den **Menü-Regler (03)**, um Ihre Einstellungen zu speichern.
- 05) Wiederholen Sie die Schritte 2-4, um die restlichen Einstellungen vorzunehmen.
- 06) Drehen Sie den Menü-Regler (03), um "EXIT" auszuwählen, und drücken Sie ihn, um zu Schritt 1 zurückzukehren.
- 07) **Drehen** Sie den **Menü-Regler (03)** erneut, um "EXIT" auszuwählen, und **drücken** Sie ihn, um zum Hauptmenü zurückzukehren.

#### <span id="page-25-0"></span>**9. System**

In diesem Menü können Sie die Systemeinstellungen bearbeiten.

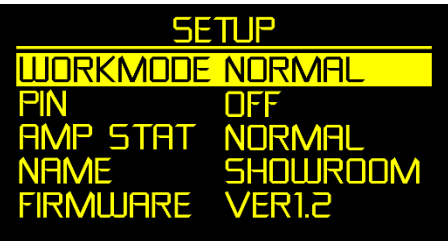

- 01) Drehen Sie den **Menü-Regler (03)**, um eine der 5 Optionen auszuwählen:
	- WORKMODE (NORMAL, CH12 BRI, CH34 BRI, CH12/34 BRI, LINK)
	- PIN (ON, OFF, EDIT)
	- AMP STAT
	- **NAME**
	- **FIRMWARF**
- 02) **Drücken** Sie den **Menü-Regler (03)**, um die Bearbeitung zu starten. **Drehen** Sie den Menü-Regler **(03)**, um die Einstellungen anzupassen.
- 03) **Drücken** Sie den **Menü-Regler (03)**, um Ihre Einstellungen zu speichern.
- 04) Wiederholen Sie die Schritte 1-3, um die restlichen Einstellungen vorzunehmen.
- 05) Nachdem Sie alle Einstellungen vorgenommen haben, **drehen** Sie den **Menü-Regler (03)** und wählen Sie "EXIT" aus. **Drücken** Sie dann den **Menü-Regler (03)**, um zum Hauptmenü zurückzukehren.

### <span id="page-25-1"></span>**9.1. Betriebsmodus**

In diesem Menü können Sie den gewünschten Betriebsmodus auswählen.

- 01) Die verfügbaren Modi sind:
	- NORMAL: Alle 4 Ausgänge funktionieren separat.
	- CH12 BRI: Ausgänge 1 und 2 sind gebrückt und Ausgänge 3 und 4 funktionieren unabhängig.
	- CH34 BRI: Ausgänge 3 und 4 sind gebrückt und Ausgänge 1 und 2 funktionieren unabhängig.
	- CH12/34 BRI: Ausgänge 1 und 2 sind gebrückt. Ausgänge 3 und 4 sind gebrückt.
	- LINK: Ausgänge 1-4 sind verbunden. Wenn Sie z. B. die Verstärkung von Ausgang 1 anpassen, wird automatisch auch die Verstärkung der Ausgängen 2, 3 und 4 angepasst.

#### <span id="page-25-2"></span>**9.2. Pin**

In diesem Menü können Sie die PIN zum Entsperren des Geräts beim Einschalten einstellen.

01) Drehen Sie den **Menü-Regler (03)**, um eine der 3 Optionen auszuwählen:

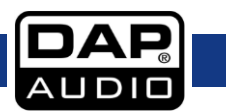

- ON: Die PIN muss beim Einschalten eingegeben werden.
- OFF: Die PIN muss beim Einschalten nicht eingegeben werden.
- EDIT: Zum Bearbeiten der PIN.
- 02) **Drücken** Sie den **Menü-Regler (03)**, um Ihre Auswahl zu bestätigen.
- 03) Wenn Sie "EDIT" ausgewählt haben, können Sie nun die PIN bearbeiten. Auf dem Display erscheint nun:

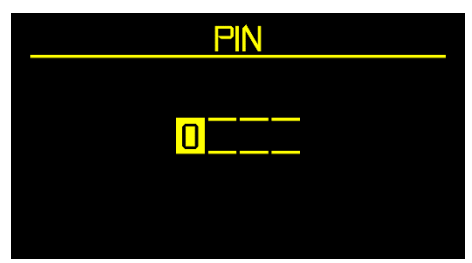

- 04) **Drehen** Sie den **Menü-Regler (03)**, um die gewünschte Ziffer für die erste Stelle auszuwählen. **Drücken** Sie den **Menü-Regler (03)**, um Ihre Auswahl zu bestätigen.
- 05) Wiederholen Sie Schritt 4, um die Ziffer für die zweite, dritte und vierte Stelle auszuwählen.
- 06) Nachdem Sie die vierte Ziffer bestätigt haben, kehrt das Display zum vorherigen Menü zurück.

#### <span id="page-26-0"></span>**9.3. Amp Stat**

In diesem Menü können Sie den aktuellen Status des Geräts überwachen. Unter normalen Bedingungen sollte das Display "NORMAL" anzeigen.

#### <span id="page-26-1"></span>**9.4. Name**

In diesem Menü können Sie den Namen des Geräts ändern.

01) Auf dem Display erscheint nun:

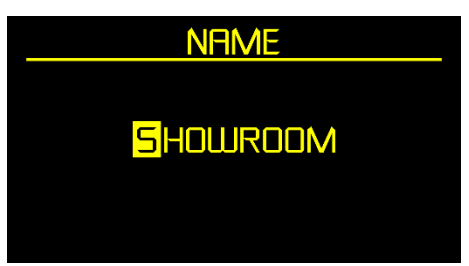

- 02) Sie können nun den Namen des Geräts ändern (maximal 10 Zeichen). **Drehen** Sie den **Menü-Regler (03)**, um die gewünschte Ziffer für die erste Stelle auszuwählen. **Drücken** Sie den **Menü-Regler (03)**, um Ihre Auswahl zu bestätigen.
- 03) Wiederholen Sie Schritt 2, um die Zeichen für die verbleibenden 9 Stellen auszuwählen.
- 04) Nachdem Sie das letzte Zeichen bestätigt haben, kehrt das Display zum vorherigen Menü zurück.

#### <span id="page-26-2"></span>**9.5. Firmware**

In diesem Menü können Sie die aktuell installierte Softwareversion sehen.

#### <span id="page-26-3"></span>**10. Exit**

Drücken Sie den **Menü-Regler (03)**, um zur Verstärkungseinstellung zurückzukehren (siehe Verstärkungseinstellung auf Seite 12).

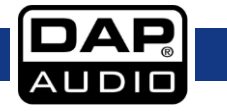

## <span id="page-27-0"></span>**Anschlusskabel**

Gehen Sie mit Ihren Kabeln vorsichtig um. Halten Sie sie an den Verbindungsteilen und vermeiden Sie Knoten und Verdrehungen, wenn Sie die Kabel einrollen. Dadurch wird Ihre Lebensdauer verlängert und ihre Funktionstüchtigkeit verbessert. Überprüfen Sie den Zustand Ihrer Kabel in regelmäßigen Abständen. Viele Probleme (mangelhafte Kontakte, Brummschleifen, Entladungen, etc.) treten nur auf, weil ungeeignete oder defekte Kabel verwendet werden.

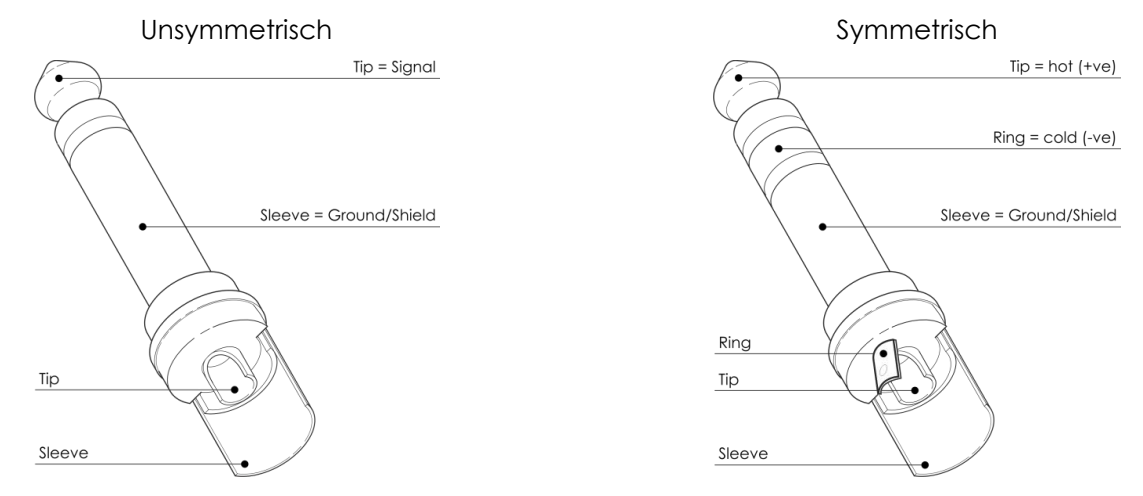

Für diese Anwendungen ist das Gerät mit 3,65-mm-Anschlüssen (TRS und XLR) ausgestattet, die die Verbindung mit den meisten professionellen Audiogeräten ermöglichen. Beachten Sie die folgenden Konfigurationsbeispiele für Ihre eigenen Anschlüsse.

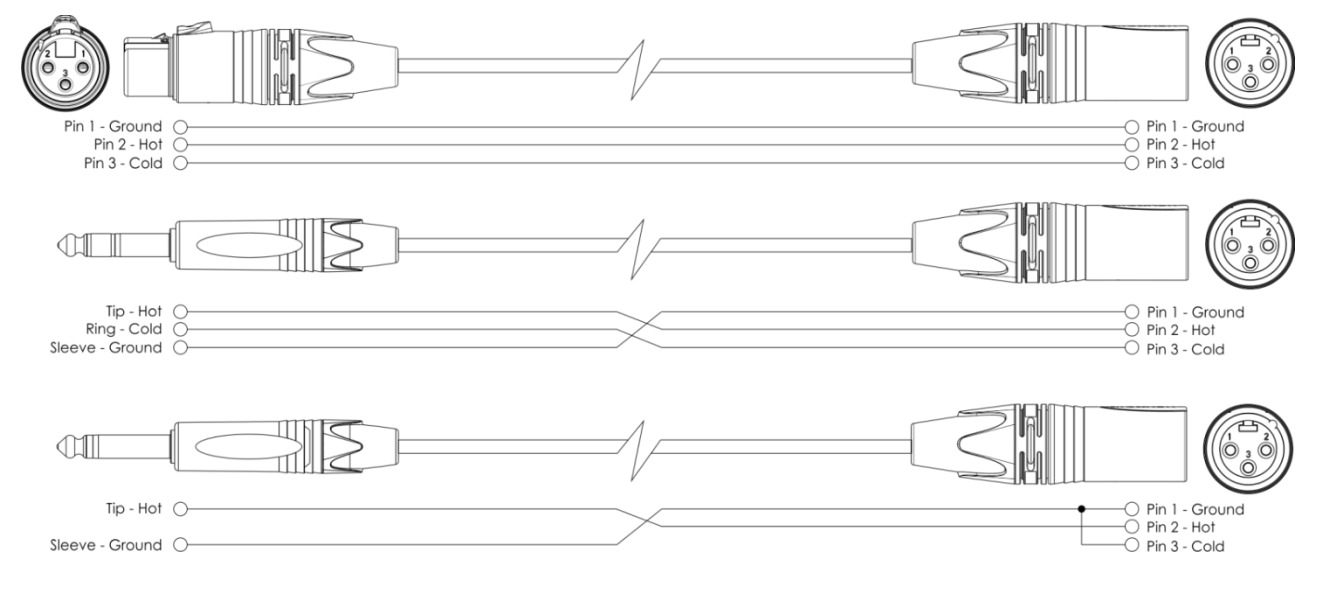

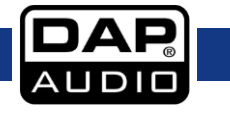

## <span id="page-28-0"></span>**Wartung**

Der CA-4500 ist annähernd wartungsfrei. Dennoch sollte das Gerät regelmäßig gereinigt werden. Trennen Sie das Gerät vom Netz und wischen Sie es mit einem feuchten Tuch ab. Tauchen Sie das Gerät niemals in eine Flüssigkeit. Verwenden Sie keinen Alkohol oder Lösungsmittel.

Die Anschlüsse sollten ebenfalls regelmäßig gereinigt werden. Trennen Sie das Gerät vom Netz und wischen Sie die Audioanschlüsse mit einem feuchten Tuch ab. Versichern Sie sich, dass alle Anschlüsse vollständig trocken sind, bevor Sie das Gerät mit anderen Geräten verbinden oder wieder ans Netz anschließen.

### <span id="page-28-1"></span>**Ersetzen der Sicherung**

Durch Überspannungen, Kurzschlüsse oder ungeeignete Netzanschlüsse kann eine Sicherung durchbrennen. Das Gerät funktioniert nicht, wenn die Sicherung durchgebrannt ist. Führen Sie in diesem Fall die folgenden Schritte durch.

- 01) Ziehen Sie den Netzstecker ab.
- 02) Führen Sie einen flachen Schraubendreher in den Schlitz der Sicherungsabdeckung ein. Hebeln Sie die Abdeckung vorsichtig auf. Die Sicherung kommt nun zum Vorschein.
- 03) Entfernen Sie die alte Sicherung. Wenn Sie braun oder milchig aussieht, ist sie durchgebrannt.
- 04) Setzen Sie die neue Sicherung in die Halterung ein. Schließen Sie die Abdeckung. Verwenden Sie ausschließlich eine Sicherung desselben Typs und mit den gleichen Spezifikationen. Beachten Sie dafür das Etikett mit den technischen Daten.

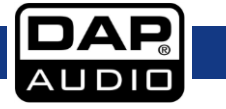

## <span id="page-29-0"></span>**Fehlersuche**

CA-4500

Diese Anleitung zur Fehlersuche soll bei der Lösung einfacher Probleme helfen. Falls ein Problem auftreten sollte, führen Sie die unten stehenden Schritte der Reihe nach aus, bis das Problem gelöst ist. Sobald das Gerät wieder ordnungsgemäß funktioniert, sollten die nachfolgenden Schritte nicht mehr ausgeführt werden.

- 01) Falls das Gerät nicht ordnungsgemäß funktioniert, ziehen Sie den Stecker ab.
- 02) Überprüfen Sie die Steckdose, alle Kabel, Verbindungen, etc.
- 03) Ersetzen Sie die Sicherung. Siehe Seite 22 für weitere Informationen.
- 04) Wenn alles im ordnungsgemäßen Zustand zu sein scheint, verbinden Sie das Gerät wieder mit dem Netz.
- 05) Wenn nach 30 Sekunden nichts passiert, ziehen Sie erneut den Stecker ab.
- 06) Geben Sie das System an Ihren DAP-Audio-Händler zurück.

## <span id="page-29-1"></span>**Technische Daten**

- Eingangsspannung: 210-240 V AC, 50/60 Hz
- Leistungsaufnahme: 1100W
- 4 CH 2 Ohm: Nicht zulässig
- $\bullet$  4 CH 4 Ohm:  $4 \times 500W$  RMS
- $\bullet$  4 CH 8 Ohm: 4 x 250W RMS
- Bridge 2 Ohm: Nicht zulässig
- Bridge 4 Ohm: Nicht zulässig
- Bridge 8 Ohm: 2 x 1000W RMS
- Frequenzgang: 20Hz 20kHz, +0/-1dB
- Klirrfaktor: <0,15%
- Signal-Rauschabstand: >96dB A-bewertet
- Übersprechen: >60dB
- Dämpfungsfaktor: >180
- Verstärkung: 34 dB
- Eingangsempfindlichkeit: 0,9-1,1V (+/-1dBv)
- Eingangsimpedanz: 20 kOhm symmetrisch, 10 kOhm unsymmetrisch
- Ausgabemodi: 4 Kanäle, Stereo, Bridge
- Verstärkertechnologie: Klasse D
- Stromversorgung: SNT
- Schutzart: Clip-Limiter, Kurzschluss, Überhitzung, Überlastung, Ultraschall, Gleichspannung, Soft-Start
- Kühlung: Zwangskühlung mit Axialventilator
- Luftstrom: Von der Vorder- zur Rückseite
- Installationstiefe: 285 mm (ohne Anschlüsse)
- Eingänge: 3-poliger XLR-Eingang
- Ausgangsanschlüsse: Speakon Ausgang
- Netzanschluss: IEC
- Sicherung: 10A/250V
- Abmessungen: 483 x 285 x 44,5 mm (LxBxH)
	- 19 Zoll x 1 HE
- Gewicht: 5,9 kg

Unangekündigte Änderungen der technischen Daten und des Designs bleiben vorbehalten.

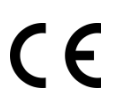

Website: [www.Dap-audio.info](http://www.dap-audio.info/) E-Mail: [service@highlite.com](mailto:service@highlite.com)

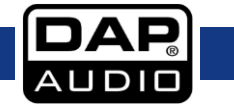

# <span id="page-31-0"></span>**Abmessungen**

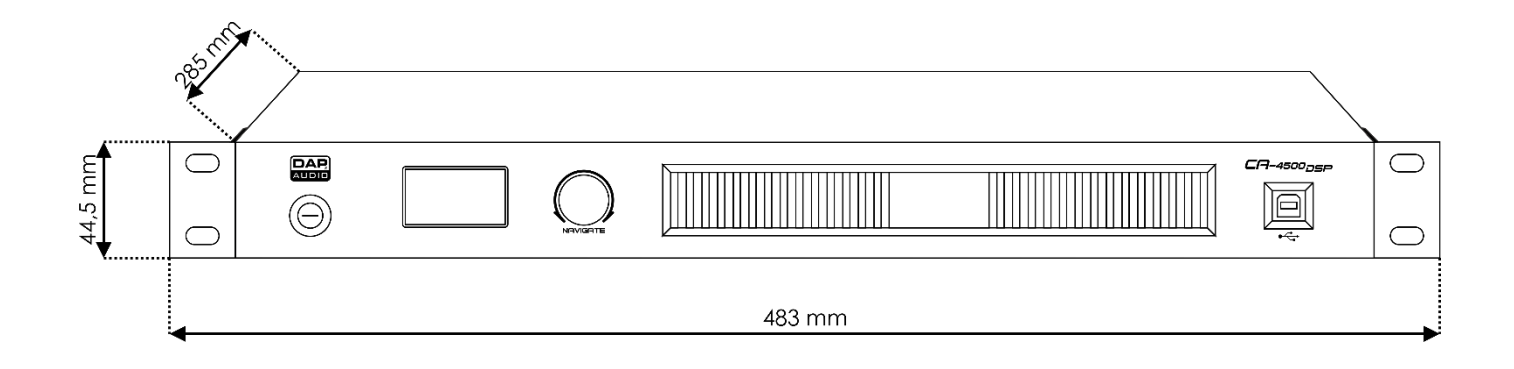

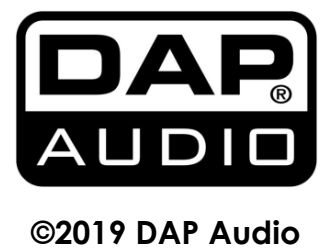